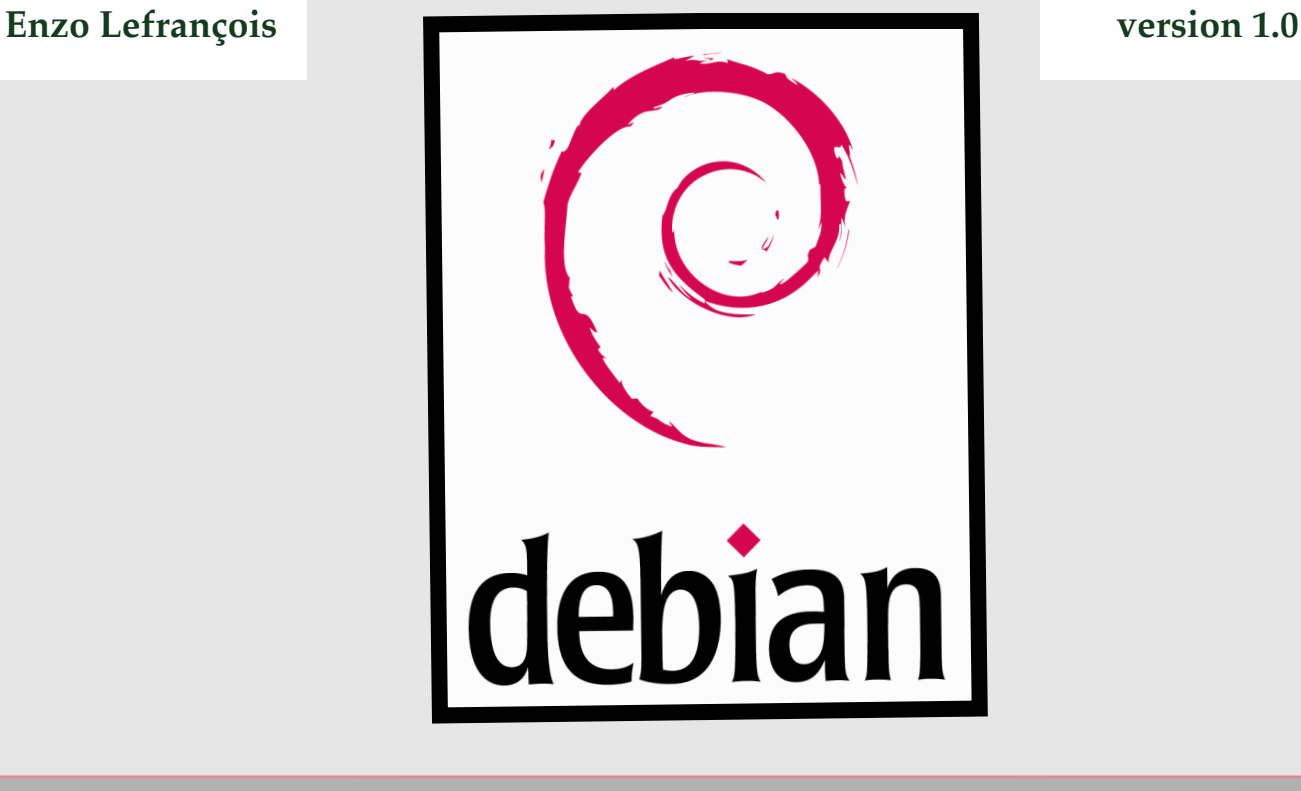

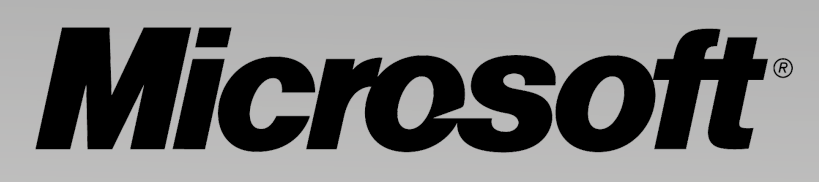

# Windows Server 2008

# **Configuration (TESTS)**

# **Serveur DHCP/Impression**

**OBJECTIF :** VÉRIFIER QUE LES SERVEUR DHCP DE WINDOWS SERVER 2008 ET DEBIAN PRENNENT LE RELAIS SUR L'AUTRE ET QUE LE SERVEUR D'IMPRESSION EST FONCTIONNEL EN FONCTION DES PARAMÈTRES APPLIQUÉS.

### **Test un client du DHCP Windows serveur 2008 :**

```
ρευρεσ α τα connexton
            рно-
C:\Users\vfournier>ipconfig /renew
Configuration IP de Windows
Carte Ethernet Connexion au réseau local :
   Suffixe DNS propre à la connexion. . . : M2L.local
   Adresse IPv6. . . . . . . . .
                                                \ldots fd23:6507:b29b:1:c5fc:8997:456a:5192
   Adresse IPv6 temporaire . . . . . . . . : fd23:6507:b29b:1:b5d6:c936:50b6:d207
   Adresse IPv6 de liaison locale..<br>Adresse IPv4............<br>Masque de sous-réseau.......
                                              . .: fe80::c5fc:8997:456a:5192x11<br>. .: 192.168.1.101<br>. . : 255.255.255.0
                                              Aij
   Passerelle par défaut..
                                               : 192.168.1.254٠
Carte Tunnel Teredo Tunneling Pseudo-Interface :
   Statut du média..
                                          . . . : Média déconnecté
   Suffixe DNS propre à la connexion. . . :
C:\Users\vfournier>
```
La configuration IP a bien été fournie au client avec une adresse en 192.168.1.101 ce qui correspond à l'étendue du serveur DHCP Windows serveur 2008 avec un masque de sous- réseau, une passerelle par défaut correspondant à la configuration entrée dans le serveur.

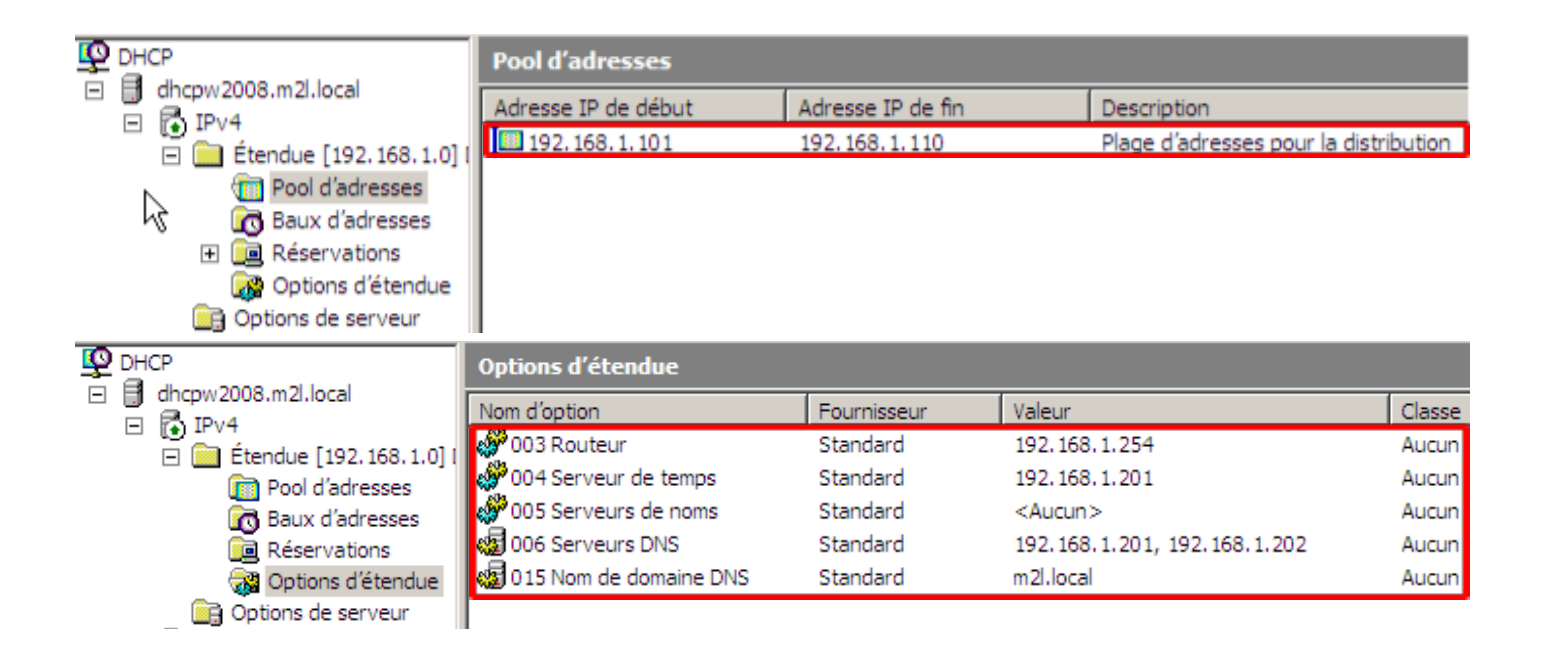

### **Test un client du DHCP linux :**

Carte Ethernet Connexion au réseau local : Suffixe DNS propre à la connexion. . . : M2L.local<br>Adresse IPv6. . . . . . . . . . . . . . . . : fd23:6507:b29b:1:c5fc:8997:456a:5192 Adresse IPv6 temporaire . . . . . . . . fd23:6507:b29b:1:b5d6:c936:50b6:d207 Adresse IPv6 de liaison locale. . . . .: fe80::c5fc:8997:456a:5192x11<br>Adresse IPv4. . . . . . . . . . . . . . . . : 192.168.1.111<br>Masque de sous-réseau. . . . . . . . . . : 255.255.255.0<br>Passerelle par défaut. . . . . . . Carke Tunnel isatap.M2L.local : Statut du média. . . . . . . . . . . . . Média déconnecté<br>Suffixe DNS propre à la connexion. . . : M2L.local |Carte Tunnel Teredo Tunneling Pseudo-Interface : Statut du média.............<br>Suffixe DNS propre à la connexion...: . . . . : Média déconnecté C:\Users\vfournier>\_

### !

La configuration IP a bien été fournie au client avec une adresse en 192.168.1.111 ce qui correspond à l'étendue du serveur DHCP linux avec :

• Un masque de sous-réseau

Une passerelle par défaut correspondant à la configuration entrée dans le serveur.

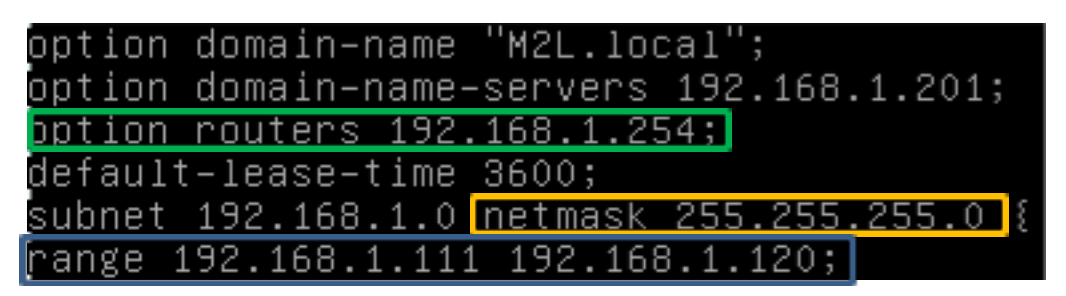

### **Test de redondance lorsqu'un des deux serveurs DHCP est éteint :**

Quand le serveur DHCP Windows 2008 est éteint, le client récupère l'IP suivante :

Carte Ethernet Connexion au réseau local : Suffixe DNS propre à la connexion. . . : M2L.local<br>Adresse IPv6. . . . . . . . . . . . . . . : fd23:6507:b29b:1:c5fc:8997:456a:5192 Adresse IPv6 temporaire . . . . . . . . : fd23:6507:b29b:1:b5d6:c936:50b6:d207 Adresse IPv6 de liaison locale. . . . .: fe80::c5fc:8997:456a:5192×11<br>Adresse IPv4. . . . . . . . . . . . . . . . . 192.168.1.111<br>Masque de sous-réseau. . . . . . . . . . : 255.255.255.0<br>Passerelle par défaut. . . . . . . Carte Tunnel isatap.M2L.local : Carte Tunnel Teredo Tunneling Pseudo-Interface : . . . : Média déconnecté Statut du média.. Statut du média. . . . . . . . . . . . :<br>Suffixe DNS propre à la connexion. . . : C:\Users\vfournier>\_

La configuration de l'IP est donc récupérée auprès du serveur Linux qui distribue des adresses IP comprises entre : 192.168.1.111 et 192.168.1.120

SI le serveur DHCP sous Linux est éteint, le client récupère la configuration suivante :

```
C:\Users\vfournier>ipconfig /renew
Configuration IP de Windows
Carte Ethernet Connexion au réseau local :
    Suffixe DNS propre à la connexion. . . : M2L.local<br>Adresse IPv6. . . . . . . . . . . . . . . . : fd23:6507:b29b:1:c5fc:8997:456a:5192
    Adresse IPv6 temporaire . . . . . . . . : fd23:6507:b29b:1:b5d6:c936:50b6:d207
    Adresse IPv6 de liaison locale. . . . . : fe80::c5fc:8997:456a:5192x11<br>Adresse IPv4. . . . . . . . . . . . . . . . : 192.168.1.101<br>Masque de sous-réseau. . . . . . . . . . : 255.255.255.0<br>Passerelle par défaut. . . . . . .
Carte Tunnel Teredo Tunneling Pseudo-Interface :
    Statut du média. . . . . . . . . . . . : Média déconnecté<br>Suffixe DNS propre à la connexion. . . :
<u> C:\Users\vfournier></u>
```
La configuration de l'IP est donc récupérée auprès du serveur Windows 2008 qui distribue des adresses IP comprises entre : 192.168.1.101 et 192.168.1.110

### **Test du service d'impression :**

Ici nous pouvons voir que l'imprimante Kyocera à été déployer dans le domaine M2L.local :

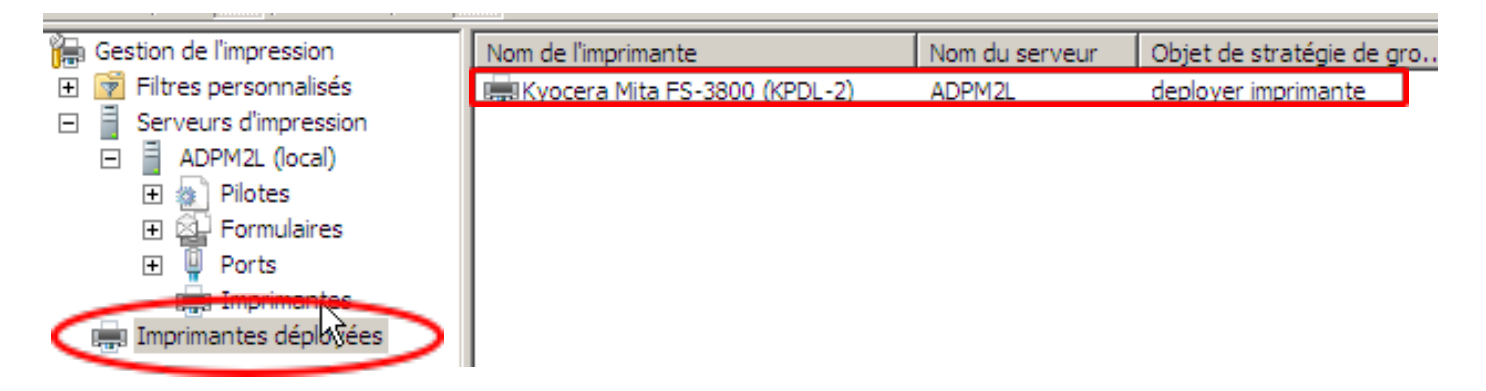

Nous nous connectons à une session encore jamais ouverte :

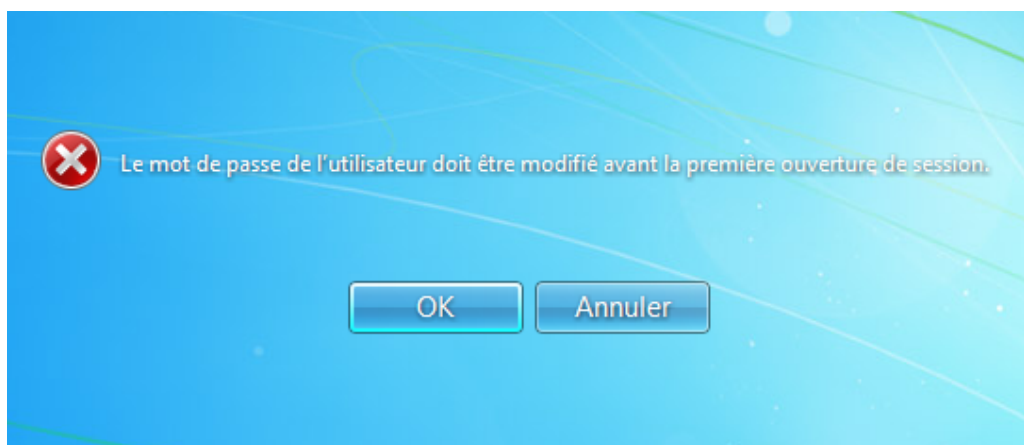

Lorsqu'un client se connecte sur sa session, celui-ci a directement l'imprimante d'installer et qui définit comme imprimante par défaut.

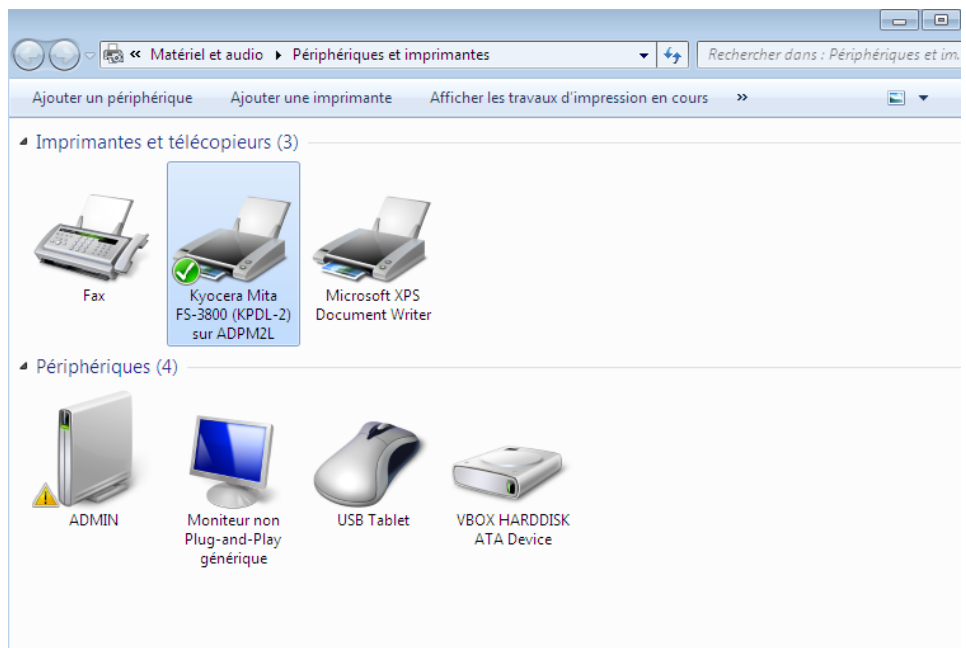

Dans l'onglet sécurité de l'imprimante, il est indiqué que les utilisateurs du domaine M2L.local on seulement le droit d'imprimer et non de configurer l'imprimante.

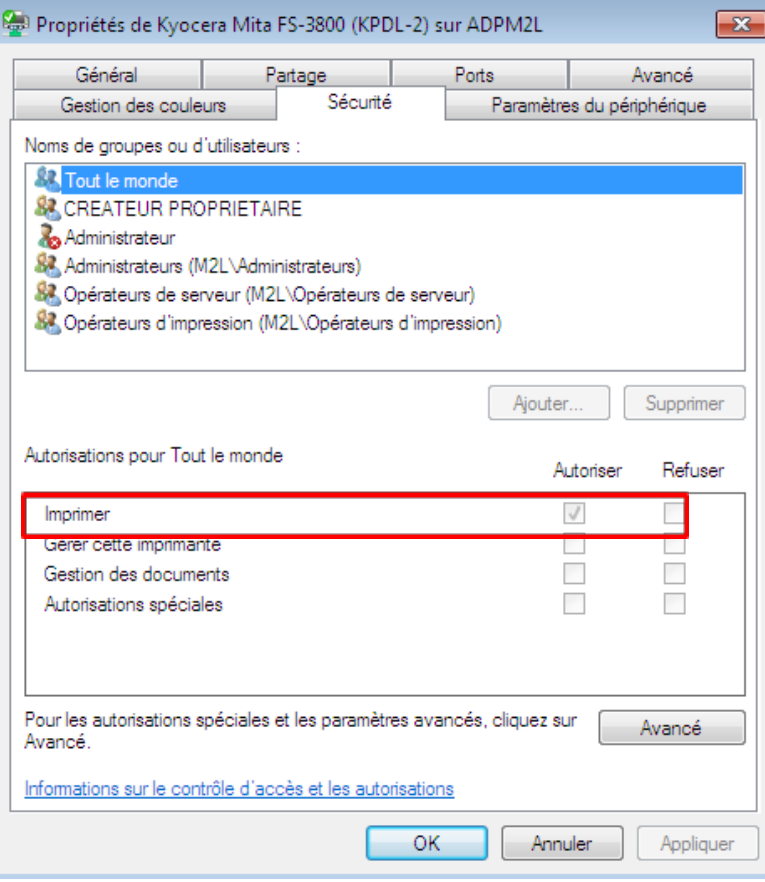

Maintenant, nous pouvons voir que l'utilisateur n'a pas le droit de modifier les options de l'imprimante car tous les champs et boutons sont grisés.

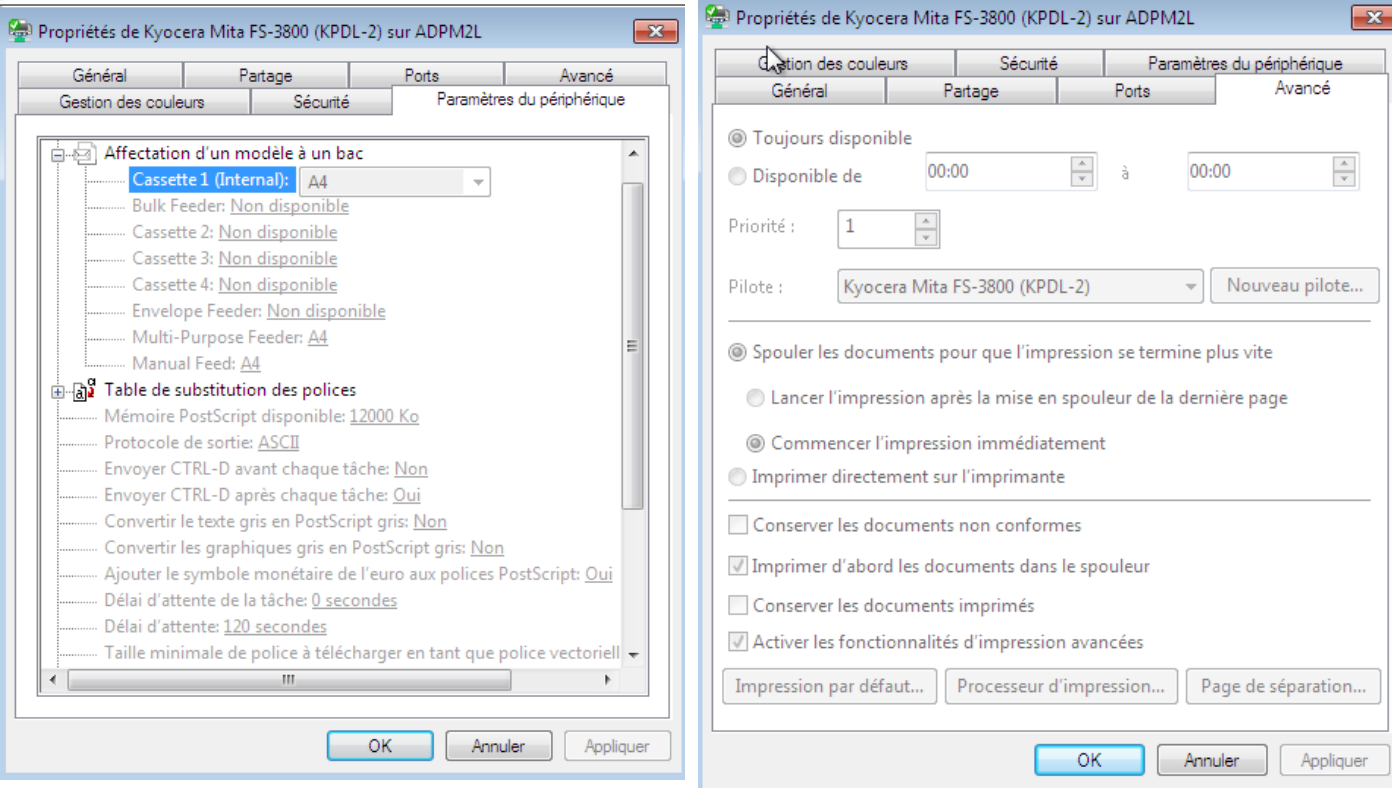

Ensuite, nous tester quand l'utilisateur à des droits différents : Imprimer et gestion des documents.

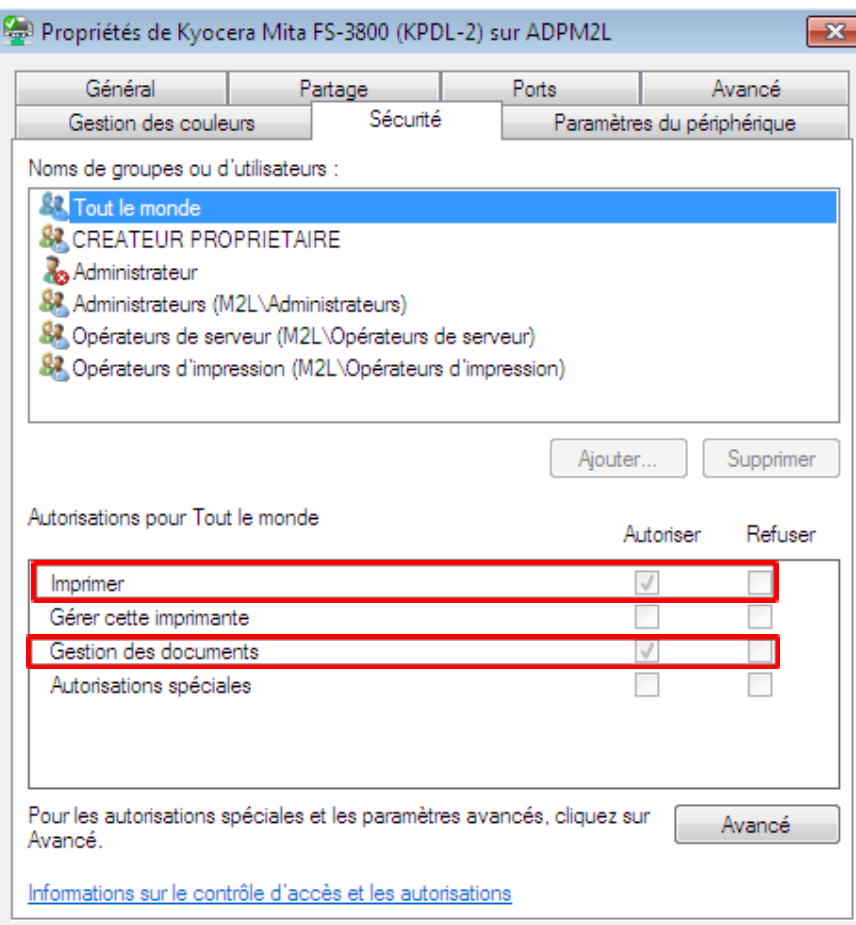

A la suite nous pouvons voir que l'utilisateur du domaine a le droit d'annuler ou mettre en pause une impression.

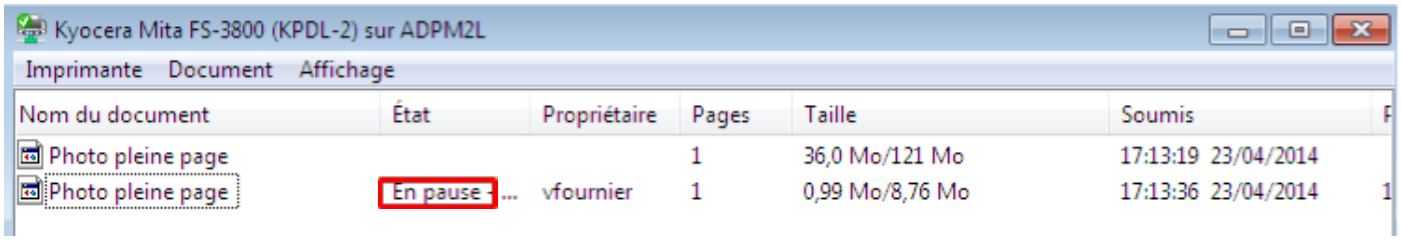

Pour finir, nous attribuons tous les droits possibles aux utilisateurs : Imprimer, gérer cette imprimante et gestion des documents.

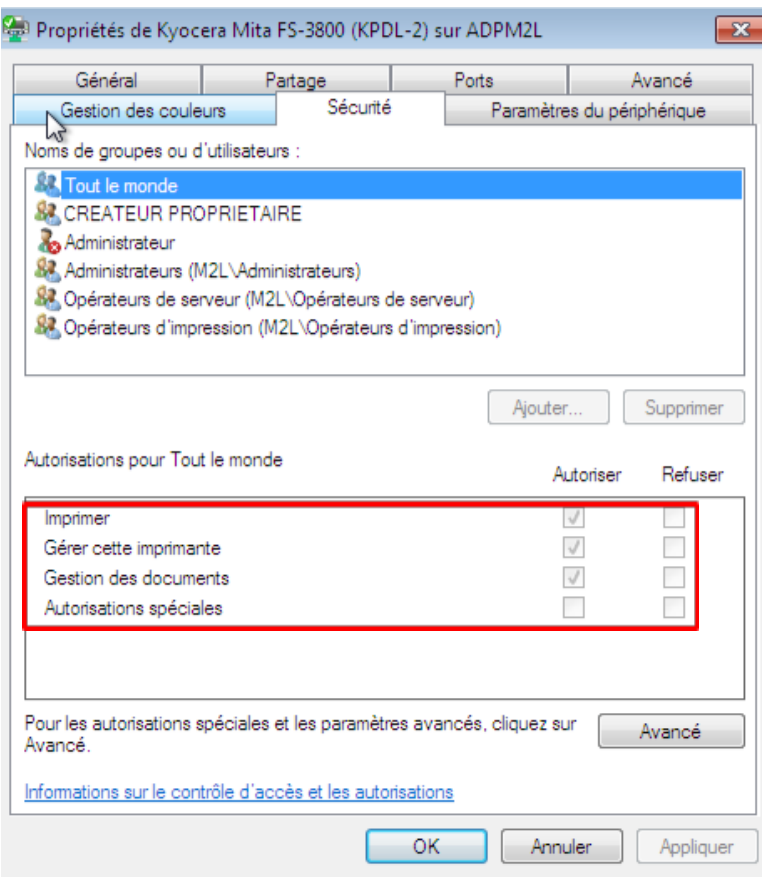

A la suite nous pouvons voir que l'utilisateur du domaine a le droit d'annuler ou mettre en pause une impression :

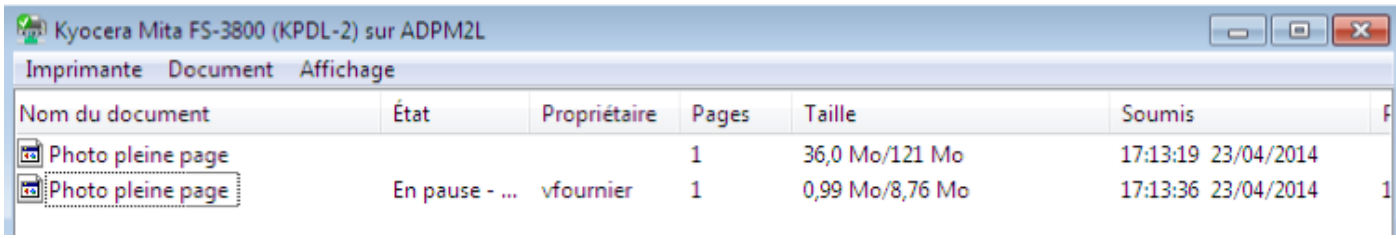

## Et peuvent aussi modifier les paramètres de l'imprimante :

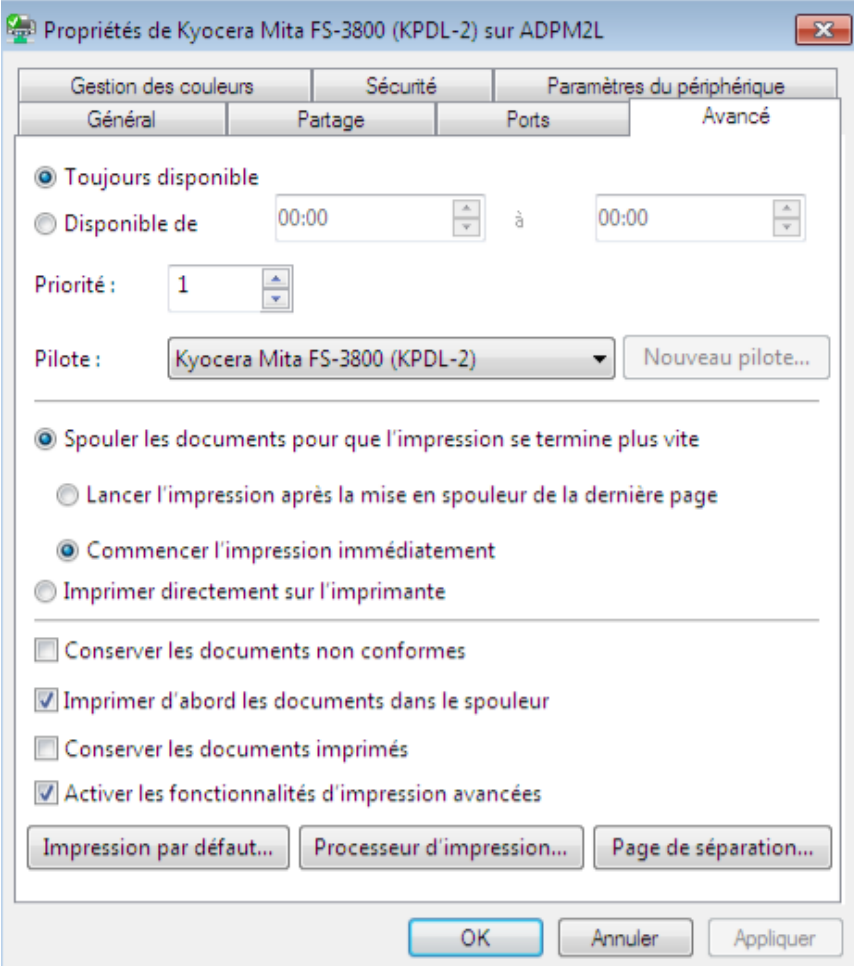